www.cl.co.th

## **การทําลายเซ็น**

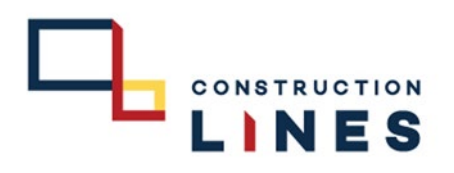

## **ขั้นตอนวิธีการทําลายเซ็น** ( ใชสําหรับการสรางลายเซ็นเพื่อใชแนบทายตอนสง Email )

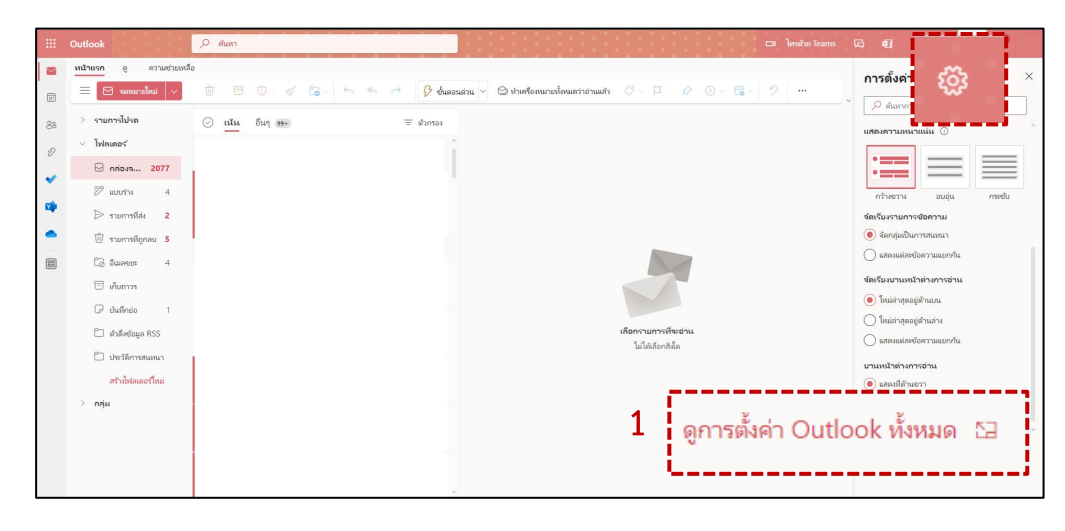

1.เลือกที่ �� > ดูการตั้งค่า Outlook ทั้งหมด 2.เลือกที่ จดหมาย > เขียนและตอบกลับ

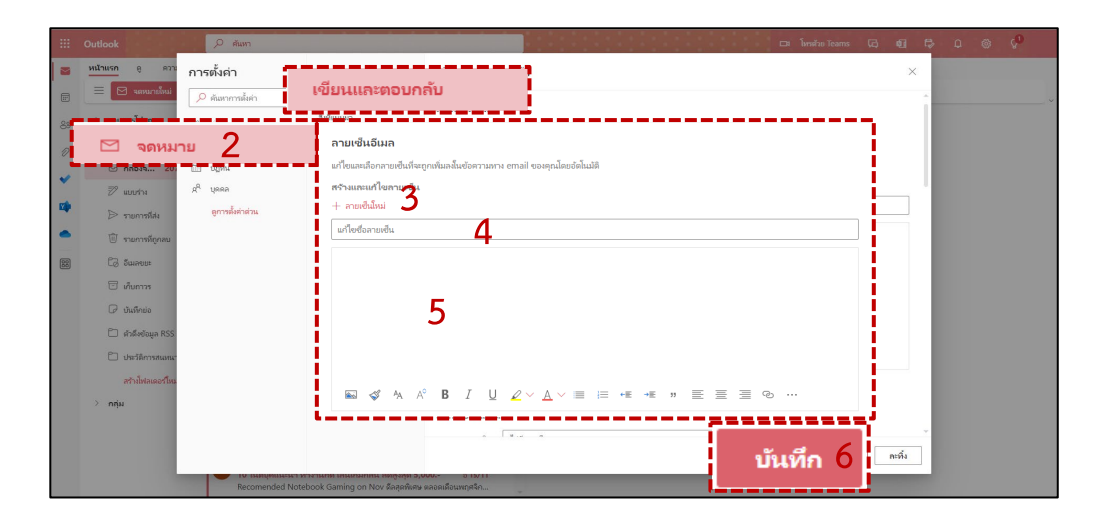

3.เลือกที่ + ลายเซ็นใหม 4.กําหนดชื่อลายเซ็นที่ตองการตั้ง 5.กําหนดลายเซ็นที่ตองการตั้งและตกแตงตามความตองการ 6.บันทึก

## **การใสลายเซ็นในเมล**

## **ขั้นตอนวิธีการใสลายเซ็น** ( ใชสําหรับการใสลายเซ็นเพื่อใชแนบทายตอนสง Email )

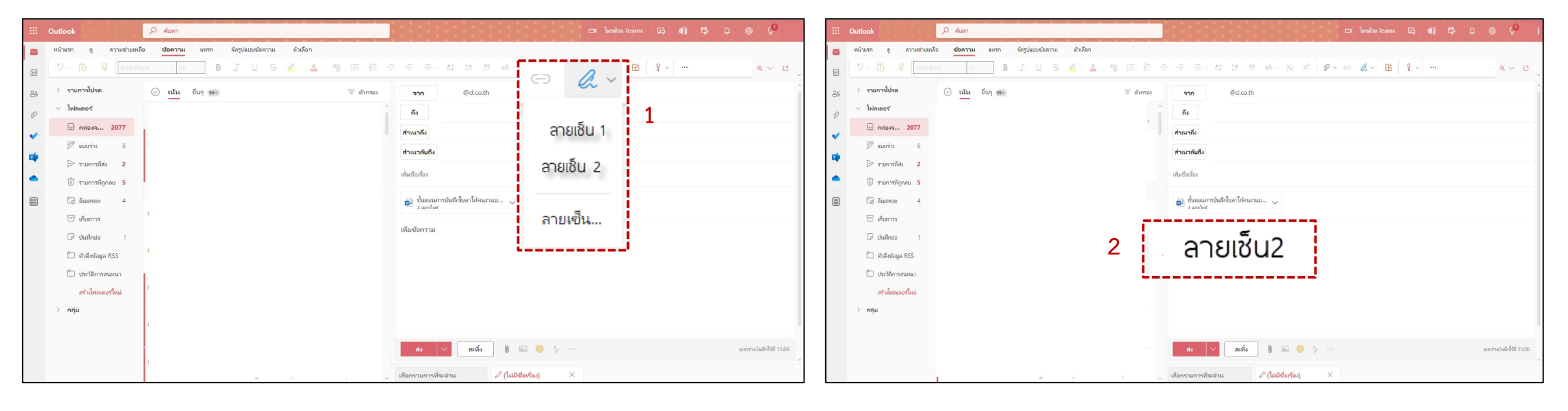

1.เลือกที่  $a$  > เลือกลายเซ็นที่ตั้งไว้ 2.ใส่ลายเซ็นไว้ในเมล์เสร็จเรียบร้อยแล้ว

**CONSTRUCTION** LINES